## nihuBridge の API について

API(Application Programming Interfece) とは,狭義には「<u>各種システム/サービスがそのシステム/</u>サービスを利用するアプリケーションに 対して公開するインタフェース(Wikipedia)」を指します. nihuBridge の API には, 統合検索を利用・管理するためのものと, 蓄積データの利 用・管理のためのものがあります.また,一般ユーザが利用できるものと,管理者ユーザのみが利用できるものとに分かれます. ここでは、一般ユーザが利用できる nihuBridge API のうち,統合検索機能の利用に関するものについて,実例を挙げて紹介したいと思いま す.

この資料は [Python](https://www.python.org/) を用いた事例集となっています.この資料自体は, [Google Colaboratory](https://colab.research.google.com/)を用いて作成された[Jupyter Notebook](https://jupyter.org/) ファイルに なっています.

## 基本編

- API[「メタデータ検索](#page-0-0)(HIT数)」について
- API[「メタデータ検索」について](#page-1-0)
- API[「メタデータ取得」について](#page-2-0)

## 応用編

- [事例1:正規表現による文字列検索](#page-4-0)
- [事例2:時間検索](#page-5-0)
- [事例3:空間検索](#page-7-0)

#### 付録

- 付録A[:検索条件の書き方](#page-11-0)
- 付録B[:正規表現の書き方](#page-13-0)
- 付録C[:異体字同定について](#page-14-0)
- 付録D[:メタデータについて](#page-15-0)
- 付録E[:データベース一覧](#page-16-0)

# <span id="page-0-0"></span>▼ API「メタデータ検索(HIT数)」について

レコードの検索のための API として、ヒット数のみを返す API「メタデータ検索(HIT数)」と、レコード情報まで返す API「メタデータ検索」 とがあります.

検索条件に該当するレコードがあるかないかだけ知りたいだけなら,極力 API「メタデータ検索(HIT数)」を使うようにしてください.

一番簡単な検索のサンプルとして,「堀浩一」を含むレコードの件数を調べてみましょう. 検索条件を Python のデータ値 (辞書型の値)と して書き(6~16行目),API を呼び出してみます.検索条件の書き方については付録A[:検索条件の書き方](#page-11-0)をご覧ください.

20行目の「response = request.post(cmd, json=query)」によって, POST メソッドによって API が呼び出されます. 検索条件は JSON 形式の 文字列に変換されて送信されます(json=queryの部分).API からの返信は変数 response に格納されます.

21行目の「result = response.json()」によって, API からの返信が JSON 形式の文字列であると解釈され, Python のデータ値(辞書型の値) に変換されて,変数 result に格納されます.

24行目の「print(json.dumps(result, indent=2))」によって, resultの内容が JSON形式の文字列に変換され, かつ人間が見やすい形に整えられ て出力されます.

[query\_hit.py]

```
 1
import json
 2
import codecs
 3
import requests
 4
 5
# 検索条件
 6
query = {
  7
  8
  9
 10
 11
 12
 13
 14
 15
 16
}    'query': {
                        'conditions': [
                                 {
                                      'query': {
                                                'term': "堀浩一"
                   }
                                }
                      ]
              }
```

```
 17
 18
# API「メタデータ検索(HIT数)」を呼び出す
 19
cmd = "https://api.bridge.nihu.jp/v1/integratedsearch/metadatas/search-hits"
 20
response = requests.post(cmd, json=query)
 21
result = response.json()
22
 23
# 検索結果を画面に出力する(pretty printing)
 24
print(json.dumps(result, indent=2))
     {
```

```
 "info": {
     "statusCode": 0,
     "total": 3
  }
}
```
3件あると表示されました.

# <span id="page-1-0"></span>API「メタデータ検索」について

それでは、この3件のデータを具体的に求めてみましょう. API「メタデータ検索(HIT数)」のかわりに API「メタデータ検索」を呼び出して みます.

検索条件の書き方 (6~23行目) が少し追加になっていることに注意してください. 取得するレコード数の上限値 (最大何件分取得するか) を必ず指定する必要があります.検索条件の書き方については,付録A[:検索条件の書き方](#page-11-0)をご覧ください

ここでは,取得するレコードのフィールドを指定してみることにします. 「タイトル(title)」と「作成者(creator)」の2つのフィールドの値を 取得してみましょう. 取得できるフィールドについては, 付録D[:メタデータについてを](#page-15-0)ご参照ください.

31行目の「print(json.dumps(result, indent=2, ensure\_ascii=False))」のうち, 「ensure\_ascii=False」は, resultの内容に漢字(マルチバイト文 字)を含む場合,エスケープ表記(\u30bfのような表記)に変換されてしまうのを防ぐものです.

[query.py]

```
 1
import json
 2
import codecs
 3
import requests
  4
 5
# 検索条件
 6
query = {
  7
  8
 \Omega 10
 11
 12
 13
 14
 15
 16
 17
 18
 19
 20
 21
 22
 23
}
24 25
# API「メタデータ検索」を呼び出す
 26
cmd = "https://api.bridge.nihu.jp/v1/integratedsearch/metadatas/search"
 27
response = requests.post(cmd, json=query)
 28
result = response.json()
 29
 30
# 検索結果を画面に出力する(pretty printing)
 31
print(json.dumps(result, indent=2, ensure_ascii=False))
             'query': {
                     'conditions': [
                             {
                                       'query': {
                            ,<br>'term': '堀浩一'
                    }
                             }
                     ],
                     'fields': [
                              "title",
                              "creator"
                     ],
                     'paging': {
                               'size': 1000
                     }
            }
       {
        "info": {
             "statusCode": 0,
            "total": 3,
             "databases": {
               "nijl_kokubungakuronbun": 2,
               "ninjal_toshokanmokuroku": 1
             }
        },
        "hits": [
       \left\{\begin{array}{ccc} \end{array}\right\} "database": "ninjal_toshokanmokuroku",
               "id": "13256078",
```
Δ

```
 "fields": [
      {
 "field": "title",
 "label": "タイトル",
 "value": [
         "専門用語の自動抽出/シナリオを用いて、構造化されたキーワードをアブストラクトから抽出する一手法/MDSによる日本語入力と編集処理に
       ]
      },
      {
        "field": "creator",
 "label": "作成者",
 "value": [
          "田中康仁著/堀浩一[ほか]著/坂本義行著/大河内正明[ほか]著/中野洋著/吉村賢治[ほか]著/長尾真[ほか]著/長尾真[ほか]著"
        ],
        "highlight": [
          "田中康仁著/<em class=\"highlight_keyword\">堀浩一</em>[ほか]著/坂本義行著/大河内正明[ほか]著/中野洋著/吉村賢治[ほか]著/長尾真
       ]
      }
    ]
   },
   {
 "database": "nijl_kokubungakuronbun",
 "id": "14322727",
     "fields": [
     \left| \cdot \right| "field": "title",
 "label": "タイトル",
        "value": [
          "[論文題名]「かつはあやしき」",
         "[掲載誌名]平安文学研究"
       ]
      },
      {
 "field": "creator",
 "label": "作成者",
        "value": [
         "[論文執筆者名]堀浩一郎"
        ],
        "highlight": [
         。……。…<br>[論立劫箏去夂]<am class=\"highlight kayword\">堀浩一</am>郎"
```
3件分のレコードを取得することが出来ました. いずれのレコードも「作成者(creator)」のフィールドに検索文字列「堀浩一」が含まれていま す. (ただし, 2件目のレコードは「堀浩一郎」さんであって「堀浩一」さんではありません.)

検索結果として得られるフィールドの情報は,フィールド名(field),表示名(label),フィールド値(value)のほか,検索文字列が含まれるフィー ルドについては,強調表示(highlight)の情報が追加され,ヒット部分が HTML の em タグで囲まれた形で出力されます.

```
{
 "field": "creator"
  "label": "作成者",
  "value": [
   "[論文執筆者名]堀浩一"
 ],
  "highlight": [
   "[論文執筆者名]<em class=\"highlight_keyword\">堀浩一</em>"
 ]
}
...
```
API「メタデータ取得」について

...

**Contract Contract Contract** 

<span id="page-2-0"></span>nihuBridge に登録されてる統合検索データの各レコード(メタデータ)にはそれぞれ,「研究資源ID」という識別子が割り当てられており, レコードを一意に識別することができます.

研究資源IDを用いてレコードを指定して、メタデータを取り出すには、API「メタデータ取得」を用います.

٠

さきほどの検索で得られた3件のレコードのうち,1件目のメタデータを取り出してみましょう.研究資源IDは13256078とありました.

```
...
{
 "info": { \dots },
  "hits": [
    {
      "database": "ninjal_toshokanmokuroku",
```

```
"id": "13256078",
     "fields": [ ... ]
  }, ...
 ]
}
```
以下のリンクをクリックすると, Webブラウザが開いて, 研究資源IDが13256078のレコードのメタデータが表示されます.

<https://api.bridge.nihu.jp/v1/integratedsearch/metadata/13256078/>

同じことを,pythonを用いて書いてみましょう.10行目のrequest.get関数によって,GETメソッドによってAPIが呼び出されます.

[get.py]

```
1
import json
 2
import codecs
 3
import requests
 4
 5
# 研究資源ID
 6
id = "13256078"
 7
 8
# API「メタデータ取得」を呼び出す
 9
cmd = "https://api.bridge.nihu.jp/v1/integratedsearch/metadata/"+id+"/"
10
response = requests.get(cmd)
11
result = response.json()
12
13
# 取得結果を画面に表示する
14
print(json.dumps(result, indent=2, ensure_ascii=False))
     {
       "info": {
          "statusCode": 0,
          "total": 1
        },
        "researchResource": {
      "databaseId": "ninjal_toshokanmokuroku",
      "researchResourceId": "13256078",
         "doi": null,
          "originalId": [
            "ninjal_toshokanmokuroku_1001227147",
            [資料ID] 1001227147",
           "[請求記号]801.019/Ke27/25"
        \overline{\phantom{a}} "status": "1",
          "title": [
            "専門用語の自動抽出/シナリオを用いて、構造化されたキーワードをアブストラクトから抽出する一手法/MDSによる日本語入力と編集処理について
        \overline{1} "alternativeTitle": null,
          "creator": [
            "田中康仁著/堀浩一[ほか]著/坂本義行著/大河内正明[ほか]著/中野洋著/吉村賢治[ほか]著/長尾真[ほか]著/長尾真[ほか]著"
         ],
          "contributor": null,
          "publisher": [
             "[情報処理学会 : 計算言語学研究会]"
        \overline{1}"subject": [ "計量言語学"
         ],
          "keyword": null,
          "description": null,
          "dateCreated": [
            "[1981.2]"
         ],
      "datePublished": "2022-04-13",
      "dateModified": "2022-04-13",
      "futureUpdates": "1",
          "license": null,
          "type": null,
         "archiveFormat": null,
          "contentSize": null,
          "encodingFormat": null,
          "inLanguage": [
            "日本語"
         ],
          "isBasedOn": null,
        "link": [
           {
              "type": "",
              "link": "http://libgw.ninjal.ac.jp/mylimedio/search/book.do?target=local&bibid=53834"
           }
         ],
          "sampleLink": null,
          "metadataFields": null,
          "metadataLanguage": null,
          "relatedLink": [
```
△

## ▼事例1:正規表現による文字列検索

<span id="page-4-0"></span>API「メタデータ検索(HIT数)」「メタデータ検索」では,文字列のより精密な検索方法として,完全一致(is),前方一致(start),後方一致 (end), 部分一致(contain), 正規表現(regex)の5種類を指定することができます. この場合, 検索するフィールドを指定する必要があります. ここでは,正規表現による検索をご紹介します. (文字列の)正規表現(Wikipedia)は,複雑な検索条件を簡潔に指示できる場合があります. うまく使えば,より精密で漏れの少ない検索を行うことが可能です.

 $\mathcal{L}$ 

**Contract** 

以下の例は, タイトル(title)フィールドから「三十三間堂」を部分一致で検索してみた例です. 135件ヒットします.

[regex\_1.py]

**The Contract of the Contract** 

```
1
import json
 2
import codecs
 3
import requests
 4
 5
# 検索条件
 6
query = {
 7
8
 9
10
11
12
13
14
15
16
17
18
}
19
20
# API「メタデータ検索(HIT数)」を呼び出す
21
cmd = "https://api.bridge.nihu.jp/v1/integratedsearch/metadatas/search-hits"
22
response = requests.post(cmd, json=query)
23
result = response.json()
24
25
# 検索結果を画面に出力する(pretty printing)
26
print(json.dumps(result, indent=2))
            'query': {
                     'conditions': [
                             {
                                       'query': {
                                               'field': "title",
                                                'term': "三十三間堂",
                                                'match': "contain"
                                      }
                             }
                    ]
           }
       {
```
 $"info"$ : { ...<br>"statusCode": 0. "total": 135 } }

昔の文献では,「三十」を表す漢字として「卅」や「丗」が用いられる場合があります.検索文字列を「(三十|卅|丗)三間堂」として正規表現 で検索してみましょう.これで,「三十三間堂」「卅三間堂」「丗三間堂」の3つの文字列を一度に探してくれることになります.

[regex\_2.py]

 $\sim$ 

```
 1
import json
 2
import codecs
 3
import requests
  4
 5
# 検索条件
 6
query = {
  7
  8
  9
 10
 11
 12
 13
 14
 15
 16
 17
 18
}
 19
 20
# API「メタデータ検索(HIT数)」を呼び出す
 21
cmd = "https://api.bridge.nihu.jp/v1/integratedsearch/metadatas/search-hits"
 22
response = requests.post(cmd, json=query)
 23
result = response.json()    'query': {
                     'conditions': [
                              {
                                       'query': {
                                               'field': "title",
                        'term': "(三十|卅|丗)三間堂",
                        'match': "regex"
                                      }
                             }
                     ]
            }
```
 24 25 # 検索結果を画面に出力する(pretty printing) 26 print(json.dumps(result, indent=2, ensure\_ascii=False))

```
{
  "info": {
      "statusCode": 0,
      "total": 166
   }
}
```
166件ヒットしました. 31件分の検索漏れをすくいあげることができました.

正規表現は,いくつかの文字に特別の意味を持たせて,複数種類の文字列を1つの「パターン」として書き表すことで,検索したい文字列を 指定する方法と言えます. 詳しくは付録B[:正規表現の書き方](#page-13-0)をご覧ください.

正規表現以外の文字列検索(前方一致,後方一致,部分一致,完全一致)では,異体字同定(異体字を同一視した検索)を自動的に行います. 詳しくは付録C[:異体字同定について](#page-14-0)をご覧ください.

## 事例2:時間検索

<span id="page-5-0"></span>nihuBridge APIをもちいた時間検索の例を紹介します.ここでは,文政年間(文政元~13,1818~1831年)に製作された錦絵の情報を,国立歴 史民俗博物館の館蔵錦絵データベース(nmjh\_kanzounisikie)[および国際日本文化研究センターの米国議会図書館所蔵浮世絵データベー](https://bridge.nihu.jp/database_explain04/ircjs/ircjs_ukiyoe)[ス](https://bridge.nihu.jp/database_explain01/nmjh/nmjh_kanzounisikie) (ircjs\_ukiyoe)から検索してみましょう.

和暦で指定した年代から、時間検索に必要なグレゴリオ暦による日付範囲の情報を得るために、[Hutime](http://www.hutime.jp/)が提供する[Hutime Web API](http://ap.hutime.org/cal/)を利用しま す.

はじめに「文政年間」から,始まりの日と終わりの日を求めます(17~39行目). これは和暦の書式で返されるので,つぎにそれぞれをグレゴ リオ暦に変換します(41~65行目).都合2回 Hutime Web API を呼び出します.

時間情報は対象時間範囲(temporal)のフィールドに入っていますので,そのフィールドを指定して,時間の範囲を検索文字列として与え,範 囲検索(BETWEEN)を指定して,検索を実行します(69~102行目).

それぞれのデータベースごとのヒット件数を求めたいので,合計のヒット数のみ表示される「メタデータ検索(HIT数)」ではなく,「メタデー タ検索」のAPIを用います(101行目).ヒットしたレコードのデータはいまは不要なので,データ取得の最大件数を1にして最小に留めるように しています(93~95行目).

[temporal.py]

```
 1
import json
 2
import codecs
 3
import requests
  4
 5
# 和暦検索
 6
# 和暦を指定
 7
wadate_keyword = "文政"
 8
wadate_type = "年間"
 Q 10
wadate_type_str = {
 11
 12
 13
 14
 15
}
 16
 17
# 区間の最初の日と最後の日を求める
 18
date_query_1 = {
 19
20 21
 22
 23
 24
 25
 26
 27
 28
}
 29
 30
# Hutime Web API を呼び出す
 31
cmd = "http://ap.hutime.org/cal/"
 32
response = requests.post(cmd, json=date_query_1)
 33
date_result_1 = response.json()
 34
#print(json.dumps(date_result_1, indent=2, ensure_ascii=False))
 35
 36
# 開始日と終了日(和暦表記)
 37
wadate_start = date_result_1['result'][0]['begin']    '日': 'day',
          '月': 'month', 
      .<br>'年': "year",
           '年間': "era"
           "jsonrpc": "2.0",
          "method": "info",
       "params": {
           "ical": "1001.1", # 和暦(南朝)
                   "itype": wadate_type_str[wadate_type],
                   "ival": wadate_keyword,
                   "oprop": "begin;end"
          },
           "id": "2022120901"
```

```
 38
wadate_end = date_result_1['result'][0]['end']
 39
#print(wadate_start, wadate_end)
 40
 41
# グレゴリオ暦に変換する:ISO 8601の規定に従う
 42
date_query_2 = {
 43
 44
 45
  46
 47
  48
 49
 50
 51
 52
 53
 54
 55
}
 56
#print(date_query_2['params']['ival'])
 57
 58
# Hutime Web API を呼び出す
 59
response = requests.post(cmd, json=date_query_2)
 60
date_result_2 = response.json()
 61
#print(json.dumps(date_result_2, indent=2, ensure_ascii=False))
 62
 63
# 開始日と終了日(グレゴリオ暦表記)
 64
date_start = date_result_2['result'][0]['text']
 65
date_end = date_result_2['result'][1]['text']
 66
 67
print(f'{wadate_keyword}[{wadate_type}]は{date_start}({wadate_start})から{date_end}({wadate_end})まで')
 68
 69
# ISO 8601形式による時間表記で「開始時間,終了時間」を与える
 70
date_range = f'{date_start}T00:00:00+09:00,{date_end}T23:59:59+09:00'
  71
 72
# データベースの検索条件
 73
query = {
  74
  75
  76
  77
  78
  79
 80
 81
  82
 83
 84
 85
 86
 87
 88
 89
 90
 91
 92
 93
0\Delta 95
 96
 97
}
 98
 99
# API「メタデータ検索(HIT数)」を呼び出す
100
cmd = "https://api.bridge.nihu.jp/v1/integratedsearch/metadatas/search"
101
response = requests.post(cmd, json=query)
102
result = response.json()
103
104
# 検索結果を画面に出力する(pretty printing)
105
print(json.dumps(result, indent=2, ensure_ascii=False))
            "jsonrpc": "2.0",
             "method": "conv",
        "params": {
            "ical": "1001.1", # 和暦(南朝)
                     "itype": "date",
             "ival": wadate_start + f'\r\\n' + wadate_end,
                     "ocal": "2.1", # グレゴリオ暦
                     "otype": "date",
            "oprop": "text",
            "oform": "yyyy-MM-dd"
            },
            "id": "2022120902"
             'database': [
                     "nmjh_kanzounisikie",
                     "ircjs_ukiyoe"
            ],
             'query': {
                     'conditions': [
                            {
                                      'query': {
                                              'field': "temporal",
                                              'term': date_range,
                                              'operator': "BETWEEN"
                    }
                            }
                     ],
                     'fields': [
                             "title", 
                             "creator", 
                             "temporal"
                    ],
                     'paging': {
                             'size': 1
                    }
            }
       文政[年間]は1818-05-26(文政1年4月22日)から1831-01-22(文政13年12月9日)まで
       {
         "info": {
             "statusCode": 0,
             "total": 391,
            "databases": {
              "ircjs_ukiyoe": 323,
              "nmjh_kanzounisikie": 68
            }
          },
          "hits": [
            {
              "database": "ircjs_ukiyoe",
              "id": "10097993",
              "fields": [
```

```
 {
         "field": "title",
 "label": "タイトル",
 "value": [
          。<br>"[題名 (日本語) /題名 (ローマ字) ]娘道成寺/musume doujyouji"
         ]
       },
       {
 "field": "creator",
 "label": "作成者",
         "value": [
           "[絵師名(日本語)/絵師名(ローマ字)]歌川国貞/Utagawa Kunisada"
         ]
       },
       {
         "field": "temporal",
         "label": "対象時間範囲 表示",
         "value": [
          {
            "description": [
              "1830-1844"
 ],
             "date": "1830-01-01T00:00:00+09:00,1844-12-31T00:00:00+09:00"
          }
        ]
      }
     ]
   }
 ]
```
## 事例3:空間検索

<span id="page-7-0"></span>最後に,nihuBridge APIによる空間検索の例を紹介します. 国文学研究資料館の史料所在情報・検索データベース

(nijl\_siryousyozaijyouhou\_kensaku)から,都道府県(ここでは「京都府」)を指定して(9行目),「都道府県の境界を囲む長方形」の範囲で検 索してみます(79~192行目).

指定した都道府県の範囲を含む地図を表示(194~213行目)し,検索結果の位置情報を地図上にマークしてみました(215~219行目).検索の結 果得られる位置情報は複数のレコードで重複しているので,重複チェックの処理を行っています(169~187行目).

地図の表示には [folium](https://python-visualization.github.io/folium/index.html) を利用しています. 地図画像としては国土交通省国土地理院が配信する地理院地図 (地理院タイル) を用いていま

す. また,「都道府県の境界を囲む長方形」の情報は[,国土交通省が公開する国土数値情報](https://nlftp.mlit.go.jp/ksj/jpgis/datalist/KsjTmplt-N03.html) 行政区域 第1.0版を参考に作成しました.

#### [spatial.py]

}

```
1
import sys
 2
import json
 3
import codecs
 4
import requests
 5
import folium
 6
import re
 7
 8
# 検索する都道府県
 9
pref = "京都府"
10
print(f'{pref}を囲む長方形範囲を検索')
11
12
# 都道府県コード(JIS X 0401より)
13
PrefId = {
14
15
16
17
18
19
20
21
22
23
24
}
25
26
# 都道府県境界を囲む長方形の緯度経度座標
27
# 国土交通省 国土数値情報 行政区域第1.0版を参考に作成
28
# https://nlftp.mlit.go.jp/ksj/jpgis/datalist/KsjTmplt-N03.html
29
PrefRect_LatLon = [ [(0.0,0,0),(0.0,0.0)], # 0:dummy
30
31
32
33
34
35
36
          '北海道': 1, '青森県': 2, '岩手県': 3, '宮城県': 4, '秋田県': 5,
       '山形県': 6, '福島県': 7, '茨城県': 8, '栃木県': 9, '群馬県': 10,
       '埼玉県': 11, '千葉県': 12, '東京都': 13, '神奈川県': 14, '新潟県': 15,
         '富山県': 16, '石川県': 17, '福井県': 18, '山梨県': 19, '長野県': 20,
       '岐阜県': 21, '静岡県': 22, '愛知県': 23, '三重県': 24, '滋賀県': 25,
       '京都府': 26, '大阪府': 27, '兵庫県': 28, '奈良県': 29, '和歌山県': 30,
       '鳥取県': 31, '島根県': 32, '岡山県': 33, '広島県': 34, '山口県': 35,
       '徳島県': 36, '香川県': 37, '愛媛県': 38, '高知県': 39, '福岡県': 40,
       '佐賀県': 41, '長崎県': 42, '熊本県': 43, '大分県': 44, '宮崎県': 45,
         '鹿児島県': 46, '沖縄県': 47
         [(41.333333,139.25),(45.6,149.05)], #  1:北海道
          [(40.166667,139.375),(41.583333,141.75)], #  2:青森県
          [(38.666667,140.625),(40.5,142.125)], #  3:岩手県
          [(37.75,140.25),(39.083333,141.75)], #  4:宮城県
          [(38.833333,139.625),(40.583333,141.0)], #  5:秋田県
          [(37.666667,139.5),(39.25,140.75)], #  6:山形県
          [(36.75,139.125),(38.0,141.125)], #  7:福島県
      [( ) ( )] 茨城
```

```
37
38
 39
40
 41
42
 43
 44
45
 46
47
 48
 49
50
51
52
53
 54
55
56
57
58
59
60
61
62
63
 64
65
66
67
68
 69
 70
 71
 72
 73
 74
 75
 76
 77
]
 78
 79
# 検索する緯度経度範囲
 80
range_latlon = PrefRect_LatLon[PrefId[pref]]
 81
query_range_latlon = f'({range_latlon[0][0]},{range_latlon[0][1]}),({range_latlon[1][0]},{range_latlon[1][1]})'
 82
print(f'範囲: {query_range_latlon}')
83
 84
# 検索条件
 85
query = {
86
87
88
89
90
91
92
 93
94
 95
96
97
98
 99
# API「メタデータ検索(HIT数)」を呼び出す
100
cmd = "https://api.bridge.nihu.jp/v1/integratedsearch/metadatas/search-hits"
101
response = requests.post(cmd, json=query)
102
result = response.json()
103
104
# 検索結果を画面に出力する(pretty printing)
105
#print(json.dumps(result, indent=2, ensure_ascii=False))
106
107
# ヒット件数
108
n_hits = result['info']['total']
109
print(f'{n_hits}件ヒットしました')
110
111
# 「メタデータ検索」のレコード取得数の上限値
112
max_size = 1000
113
114
# 文字列sから緯度経度座標を読み取りリストを返す関数
115
def scanLatLonStr(s):
116
117
118
119
return list(map(float, s2))[(35.66667, 139.625), (37.0, 140.875)] # 8:茨城県
            [(36.166667,139.25),(37.166667,140.375)], #  9:栃木県
            [(35.916667,138.375),(37.083333,139.75)], # 10:群馬県
            [(35.75,138.625),(36.333333,140.0)], # 11:埼玉県
            [(34.833333,139.625),(36.166667,141.0)], # 12:千葉県
            [(20.416667,136.0),(35.916667,154.0)], # 13:東京都
            [(35.083333,138.875),(35.75,139.875)], # 14:神奈川県
            [(36.666667,137.625),(38.583333,140.0)], # 15:新潟県
            [(36.25,136.75),(37.0,137.875)], # 16:富山県
            [(36.0,136.125),(37.916667,137.375)], # 17:石川県
            [(35.333333,135.375),(36.333333,136.875)], # 18:福井県
            [(35.166667,138.125),(36.0,139.25)], # 19:山梨県
            [(35.166667,137.25),(37.083333,138.75)], # 20:長野県
            [(35.083333,136.25),(36.5,137.75)], # 21:岐阜県
            [(34.5,137.375),(35.666667,139.25)], # 22:静岡県
            [(34.5,136.625),(35.5,137.875)], # 23:愛知県
            [(33.666667,135.75),(35.333333,137.0)], # 24:三重県
            [(34.75,135.75),(35.75,136.5)], # 25:滋賀県
            [(34.666667,134.75),(35.833333,136.125)], # 26:京都府
            [(34.25,135.0),(35.083333,135.75)], # 27:大阪府
            [(34.083333,134.25),(35.75,135.5)], # 28:兵庫県
            [(33.833333,135.5),(34.833333,136.25)], # 29:奈良県
            [(33.416667,134.875),(34.416667,136.125)], # 30:和歌山県
            [(35.0,133.125),(35.666667,134.625)], # 31:鳥取県
            [(34.25,131.625),(36.416667,133.5)], # 32:島根県
            [(34.25,133.25),(35.416667,134.5)], # 33:岡山県
            [(34.0,132.0),(35.166667,133.5)], # 34:広島県
            [(33.666667,130.75),(34.833333,132.5)], # 35:山口県
            [(33.5,133.625),(34.333333,134.875)], # 36:徳島県
            [(34.0,133.375),(34.583333,134.5)], # 37:香川県
            [(32.833333,132.0),(34.333333,133.75)], # 38:愛媛県
            [(32.666667,132.375),(33.916667,134.375)], # 39:高知県
            [(32.916667,130.0),(34.25,131.25)], # 40:福岡県
            [(32.916667,129.625),(33.666667,130.625)], # 41:佐賀県
            [(31.916667,128.0),(34.75,130.5)], # 42:長崎県
            [(32.083333,129.875),(33.25,131.375)], # 43:熊本県
            [(32.666667,130.75),(33.75,132.25)], # 44:大分県
            [(31.333333,130.625),(32.916667,132.0)], # 45:宮崎県
            [(27.0,128.375),(32.333333,131.25)], # 46:鹿児島県
            [(24.0,122.875),(27.916667,131.375)] # 47:沖縄県
            'database': [ "nijl_siryousyozaijyouhou_kensaku" ],
            'query': {
                    'conditions': [
                           {
                                    'query': {
                                            'field': "spatial",
                                            'term': query_range_latlon
                    }
                           }
           \, ]
           }
    }             
        s1 = re.sub(r'[()]', "", s) # かっこをとる
       s2 = s1.split(',') # コンマを区切りにして分割(文字列のリスト)
           # 浮動小数点数のリストに変換
```

```
119
120
121
# 集合 -> コンマ区切り文字列
122
def SetToStr(s):
123 t = 5124
125
126
127
128
129
130
# レコードから取得する情報を格納する変数
131
# 座標 -> ヒット数
132
p_hits = {}
133
# 座標 -> 地名表記集合(現地名)
134
p_names = {}
135 # 座標 -> 地名表記集合 (旧地名)
136
p_oldnames = {}
137
138
# ヒット数が1以上ならレコードを取得する
139
if n_hits > 0:
140
141
142
143
144
145
146
147
148
149
150
151
152
153
154
155
156
157
158
159
160
161
162
163
164
165
166
167
168
169
170
171
172
173
174
175
176
177
178
179
180
181
182
183
184
185
186
187
188
189
190
# 都道府県の地図を表示
191
print('***地図の表示***')
192
193
# 地図の表示中心を求める
194
# range_latlon = PrefRect_LatLon[PrefId[pref]]
195
center_lat = (range_latlon[0][0] + range_latlon[1][0]) / 2
196
center_lon = (range_latlon[0][1] + range_latlon[1][1]) / 2
197
center_latlon = (center_lat,center_lon)
198
print(center_latlon, range_latlon)
199
200
# 地理院地図を用いて地図を作成する
201
prefmap = folium.Map(location=center_latlon,
202
           return list(map(float, s2)) 
          for u in list(s):
       if len(t) > 0:
             t = t + ", "
          t = t + u    return t
           # 取得するレコード位置の先頭
       start = 0    # 検索条件の追加:取得するフィールド
           query['query']['fields'] = [ "spatial" ]
       # レコード群を max size 件づつ取得する
       while start \langle n hits:
                  # 検索条件の追加:取得するレコード範囲
                   remains = n_hits - start # 残りレコード数
           query['query']['paging'] = {
                            'start': start,
                           'size': max_size if remains > max_size else remains
                   }
                   #print(query)
                   # API「メタデータ検索」を呼び出す
           cmd = "https://api.bridge.nihu.jp/v1/integratedsearch/metadatas/search"
                   response = requests.post(cmd, json=query)
           result = response. json()
                   # 検索結果を画面に出力する(pretty printing)
                   #print(json.dumps(result, indent=2, ensure_ascii=False))
                   # 取得データを変数に読み込む
                   for r in result['hits']:
                           # 座標の取得
                           p = scanLatLonStr(r['fields'][0]['value'][0]['place'][0])
               k = (p[0], p[1])            # 件数のカウント
                           if not k in p_hits:
                   p_hits[k] = 0p_hits[k] = p_hits[k] + 1            # 地名情報の取得
                           if not k in p_names:
                  p\_names[k] = set()                p_oldnames[k] = set()
                           d = r['fields'][0]['value'][0]['description']
                           # 地名は要素数2の配列[現地名,旧地名]
                           p_names[k].add(d[0])
                           p_oldnames[k].add(d[1])
               # 次のレコード範囲へ
                           start = start + max_size
           # データの表示
           print(f'マークの数: {len(p_hits)}')
           for k, v in p_hits.items():
           print(f'{k}: {v:4}: {SetToStr(p_oldnames[k])}({SetToStr(p_names[k])})')
                               t t 6
```
 zoom\_start=6,

 tiles="https://cyberjapandata.gsi.go.jp/xyz/std/{z}/{x}/{y}.png",

- attr="地理院地図",
- crs="EPSG3857",
- width="100%", height="100%")
- # 都道府県境界を囲む長方形を描画する
- folium.Rectangle(bounds=range\_latlon).add\_to(prefmap)

- # マーカーを描画する ポップアップに情報を登録する
- for k, v in p\_hits.items():
- 213 f = folium.lFrame(f'{SetToStr(p\_oldnames[k])}<br/>\fort>{SetToStr(p\_names[k])}<br/>\try>{v}'#')
- p = folium.Popup(f, min\_width=200, max\_width=200)
- folium.Marker(location=k,popup=p).add\_to(prefmap)
- 

# 地図表示の大きさを最適化する

- prefmap.fit\_bounds(bounds=range\_latlon)
- 
- # 地図を表示する
- prefmap
- # prefmap.save("spatial\_out.html")

```
京都府を囲む長方形範囲を検索
範囲: (34,666667, 134, 75), (35, 833333, 136, 125)
1675件ヒットしました
マークの数: 50
(35.016667, 135.959722): 57: 近江国栗太郡(滋賀県栗太郡栗東町, 滋賀県草津市)
(35.582778, 135.152778): 12: 丹後国与謝郡(京都府与謝郡伊根町, 京都府与謝郡加悦町, 京都府宮津市, 京都府福知山市)
(35.405278, 134.767222): 10: 但馬国養父郡(兵庫県養父郡八鹿町, 兵庫県養父郡養父町)
(34.887222, 135.22): 4: 摂津国有馬郡(兵庫県西宮市, 兵庫県三田市)
(35.076667, 135.216667): 4: 丹波国多紀郡(兵庫県多紀郡, 兵庫県多紀郡西紀町, 兵庫県多紀郡篠山町)<br>(34.797222, 134.9825): 2: 播磨国美嚢郡(兵庫県三木市, 兵庫県不明)
                  (34.797222, 134.9825): 2: 播磨国美嚢郡(兵庫県三木市, 兵庫県不明)
                     6: 播磨国加東郡, 播磨加東郡(兵庫県小野市, 兵庫県加東郡社町, 兵庫県加東郡東条町)
(34.9325, 134.828056): 3: 播磨国加東郡, 播磨加東郡<br>(35.048056, 134.924167): 3: 播磨国加西郡(兵庫県加西市)<br>(35.650167, 131.924167): 7: 播磨国名京型/ワナー
(35.048056, 134.924167): 7: 播磨国多可郡(兵庫県多可郡黒田庄町, 兵庫県多可郡中町, 兵庫県多可郡加美町)
                     6. 但馬国美含郡(兵庫県城崎郡竹野町, 兵庫県城崎郡香住町)
(35.4625, 134.873611): 5: 但馬国出石郡(兵庫県出石郡出石町, 兵庫県出石郡但東町)
(34.954444, 134.760833): 19: 播磨国神西郡, 播磨国神東郡(兵庫県神崎郡市川町, 兵庫県神崎郡香寺町, 兵庫県姫路市)
(34.791667, 134.796944): 24: 播磨国印南郡(兵庫県加古川市, 兵庫県高砂市, 兵庫県姫路市)
(34.766111, 134.836667): 23: 播磨国加古郡(兵庫県加古川市, 兵庫県高砂市)
(34.8525, 135.603611): 26: 摂津国島上郡(大阪府高槻市, 大阪府枚方市, 福岡県福岡市東区, 大阪府三島郡島本町)
(35.014167, 135.707222): 133: 山城国葛野, 山城国葛野郡(京都府京都市中京区, 京都府京都市右京区, 京都府京都市北区, 京都府京都市南区, 京都府京都市
(35.645833, 136.055278): 11: 越前国敦賀郡(福井県南条郡河野村, 福井県敦賀市, 福井県小浜市)
(34.696667, 135.486944): 2: 摂津国西成郡(大阪府大阪市西区, 大阪府大阪市東区)
(34.9725, 135.814167): 30: 山城国宇治郡(京都府京都市伏見区, 京都府京都市山科区)
(35.025, 135.761389): 103: 山城国京都(京都府京都市, 京都府京都市左京区, 京都府京都市上京区, 京都府京都市中京区, 京都府京都市東山区)
(34.690278, 135.183056): 38: 摂津国武庫郡(兵庫県西宮市, 不明不明, 兵庫県宝塚市)
(35.544444, 134.820556): 12: 但馬国城崎郡(兵庫県城崎郡城崎町, 兵庫県豊岡市)
(35.483611, 135.746389): 40: 若狭国遠敷郡(福井県福井市, 福井県遠敷郡上中町, 福井県遠敷郡名田庄村, 福井県小浜市)
(34.935278, 135.761389): 6: 山城国紀伊郡(京都府京都市伏見区, 京都府京都市南区)
(34. 933276, 133. 701389 : 7001380 : 出城国愛宕郡(京都府京都市東山区, 京都府京都市北区, 京都府京都市左京区, 京都府京都市上京区)<br>(35.043611, 135.770556) : 74: 山城国愛宕郡(京都府京都市東山区, 京都府京都市北区, 京都府京都市左京区, 京都府京都市上京区)
(35.301111, 135.118889): 72: 丹波国天田郡(京都府天田郡夜久野町, 京都府天田郡夜久里町, 京都府福知山市, 京都府天田市)
(35.2975, 135.256667): 7: 丹波国何鹿郡(京都府綾部市, 京都府福知山市)
(34.736111, 135.818333): 26: 山城国相楽郡(京都府相楽郡加茂町, 京都府相楽郡精華町)
(35.110556, 135.473611): 58: 丹波国船井郡(京都府船井郡園部町, 京都府船井郡和知町, 京都府船井郡丹波町)
(35.605833, 134.888889): 1: 丹後国熊野郡(京都府熊野郡久美町)
(34.947778, 135.700278): 29: 山城国乙訓郡(京都府京都市西京区, 京都府向日市, 京都府京都市南区)<br>(35.487222. 135.553611): 1: 若狭国大飯郡(福井県小浜市)
(35.487222, 135.553611): 1: 若狭国大飯郡(福井県小浜市)
(35.1275, 136.098056): 20: 近江国蒲生郡(滋賀県近江八幡市, 滋賀県蒲生郡竜王町, 滋賀県蒲生郡蒲生町, 滋賀県蒲生郡日野町, 滋賀県蒲生郡安土町, 滋賀
(96.060167, 196.001167): 96: 近江国盟湖部(淡黎県盟湖部市主町, 淡黎県安山市, 滋黎県野洲部駅湖町)
```
#### (34.765556, 135.628056): 11: 河内国茨田郡(大阪府門真市, 大阪府枚方市, 大阪府守口市) 付録A:検索条件の書き方 (35.010278, 135.578889): 3: 丹波国桑田郡(大阪府高槻市)

<span id="page-11-0"></span>(34.821667, 135.426667): 2: 摂津国豊能郡, 摂津国豊島郡(大阪府豊中市, 大阪府豊能郡能勢町) ※ここで説明しているのは Python から nihuBridge API を利用するときの検索条件の書き方になります.

```
(34.68, 135.788056): 1: 大和国添下郡(奈良県大和郡山市)
API「メタデータ検索(HIT数)」における検索条件の書き方は以下のようになります.
```
 $\overline{\phantom{a}}$  (34.69194):  $\overline{\phantom{a}}$  (34.69194):  $\overline{\phantom{a}}$  (35.69194):  $\overline{\phantom{a}}$  (35.69194):  $\overline{\phantom{a}}$  (35.69194):  $\overline{\phantom{a}}$ 

```
(35.003889, 135.868333): 28: 近江国滋賀郡(滋賀県滋賀郡志賀町, 滋賀県滋賀郡滋賀町, 滋賀県高島郡高島町, 滋賀県大津市)
    (34.685, 135.803611): 1: 大和国添上郡(奈良県奈良市)
"conditions": [ 《検索条件項》, ... ]
{
 "query": {
 }
}
```
(35.25, 135.4375) [(34.666667, 134.75), (35.833333, 136.125)] "conditions"に複数の《検索条件項》を並べて与えると,絞り込み検索を指示できます.すなわち,ひとつ前の検索条件で検索した結果に対し + て,AND/ORで検索条件を追加することができます.

− API「メタデータ検索」における検索条件の書き方は以下のようになります.

```
{
 "query": {
   "conditions": [ 《検索条件項》, ... ],
   "fields": [ "《取得フィールド名》", ... ], # 省略可
   "paging": {
    "start": 《整数値》, # 何件目から(先頭は0):省略可
    "size": 《整数値》 # 何件分:必須
  }
 }
}
```
API「メタデータ検索」では、取得するレコード数の上限を検索条件中に"size"として指定しなければなりません. 現在"size"に与えられる数の 上限は1000です.

何件目から,を表す"start"は,先頭を0件目として指定します.省略すると0と解釈されます.

また,データを取得するフィールドを"fields"で指定することが可能です. 《取得フィールド名》として指定できるフィールド名は, 付録D: メタデータについてをご参照ください.

《検索条件項》について

《検索条件項》として書けるのは

```
{
 "connect": "AND" もしくは "OR", # 2個目の条件から必須
 "negation": True もしくは False, # 任意
  《単一条件項》 もしくは 《複合条件項》 # 必須
}
```
です.

"connect"は,"conditions"に複数の検索条件を与えた場合,2番目の《検索条件項》から必須の項目となります."AND"もしくは"OR"を与えて AND/ORを指示します.

"negation"は,《単一条件項》 もしくは 《複合条件項》で与えた検索条件のNOTを取りたい,すなわち指定した条件に"合わない"ものを検索 したいときに True を与えます.省略すると False を指定したのと同じ,すなわち条件に"合う"ものを検索します.

《単一条件項》は

"query": 《単一条件》

と与えます.《複合条件項》は

```
"queries" :[ 《検索条件項》, ... ]
```
と与えます.

《複合検索項》を用いて, 《検索条件項》が入れ子のように書けることに注意してください. "queries"は, 数学でいうカッコの役割を果たす もので,"conditions"と同じ書き方を許します.これにより複数の検索を1つにまとめることができ,複雑な検索条件を書くことを可能にして います.

《単一条件》について

《単一条件》として書けるのは

```
{
 "field": "《検索フィールド名》", # 省略可
 《単一検索値》 もしくは 《複数検索値》, # 必須
 "operator": "LE" もしくは "GE" もしくは "BETWEEN", # 時間検索では必須
 "match": "start" もしくは "contain" もしくは "end" もしくは "is" もしくは"regex", # 省略可
 "normalize": True もしくは False, # 省略可
 "nagation": True もしくは False # 省略可
}
```
です.

《単一条件》内では,「"field": "《検索フィールド名》"」によって,検索するフィールドを1つだけ指定することができます. 指定しなけれ ば全フィールドが検索対象になります. 《検索フィールド名》として指定できるフィールド名は,付違D[:メタデータについてを](#page-15-0)ご参照くだ さい.

《単一検索値》 は

"term": 《検索値》

であり,《複数検索値》は

"terms" :[ 《検索値》, ... ]

です."terms"に複数の《検索値》を与えた場合は,OR検索の意味になります.つまり与えた《検索値》のいずれかに合致すれば,条件にヒ ットしたとみなされます.

"operator"は《検索値》が時間検索のとき必須の項目です. "match"は文字列検索の方法を細かく指示するものです. 詳しくは次項「データ型 と《検索値》の書き方」をご覧ください.

"normalize"は,異体字同定(付録C[:異体字同定についてを](#page-14-0)参照)をしたくないときに False を与えます. 省略すると True を指定したのと同 じ,すなわち異体字同定を行います.

"negation"は,《単一検索値》 もしくは 《複合検索値》で与えた検索条件のNOTを取りたい,すなわち指定した条件に"合わない"ものを検索 したいときに True を与えます.省略すると False を指定したのと同じ,すなわち条件に"合う"ものを検索します.

データ型と《検索値》の書き方

フィールドにはデータ型があり,その型に合わせて《検索値》の書き方が変わります. フィールドのデータ型は, 付<u>録D:メタデータについ</u> てをご参照ください.

- 《検索値》はすべて文字列として書きます.すなわち,「'漢字'」「"abc"」のように,クオーテーションマークかダブルクオーテーショ ンマークで囲って書きます.
- 文字列の検索では,「"match": "start"」をともなうことで前方一致,「"match": "contain"」をともなうことで中間一致,「"match": "end"」をともなうことで後方一致,「"match": "is"」をともなうことで全体一致,「"match": "regex"」をともなうことで正規表現による 検索を,それぞれ指示することができます.省略された場合は中間一致で検索します.
- 日時はISO 8601に従って書きます. たとえば1983年4月1日午後1時20分 (日本時間) であれば「"1983-04-01T13:20:00+9:00"」 のように 書きます.「"operator": "LE"」もしくは「"operator": "GE"」をともなうことで,指定した時間より前もしくは後を検索することができま す.
- 日時範囲は「"始まりの日時,終わりの日時"」のように,2つの日時をコンマで区切った文字列として書きます.「"operator": "BETWEEN"」をともなうことで,指定した時間範囲に(一部分でも)含まれるかどうかを検索することができます.
- 緯度経度範囲は,「"(南端の緯度,西端の経度),(北端の緯度,東端の経度)"」のように書きます.指定した空間範囲に(一部分でも)含まれる かどうかを検索することができます. 緯度と経度は十進法度単位の小数(\*)で書き表します. すなわち, 分と秒を十進小数に変換(1分=1/60, 1秒=1/3600) して与えます. 南緯 と西経は負の数で,北緯と東経は正の数で表します.たとえば「"(34.666667,134.75),(35.833333,136.125)"」は,北緯34度40分から北 緯35度50分,東経134度45分から東経136度7分30秒の範囲を表わします. (\*)東経135度のように,分,秒が0の場合でも,「135」ではなく「135.0」のように,必ず小数点を含むように書かなければならないこ とに注意してください.

# 付録B:正規表現の書き方

<span id="page-13-0"></span>nihuBridge API における正規表現の書き方は, [Elasticsearch Guide -- Regular expression syntax](https://www.elastic.co/guide/en/elasticsearch/reference/current/regexp-syntax.html)に従います.正規表現では,いくつかの文字に 特別の意味を持たせて,複数種類の文字列を1つの「パターン」」として書き表します. nihuBridge APIで使えるパターンの書き方は下表の とおりです.

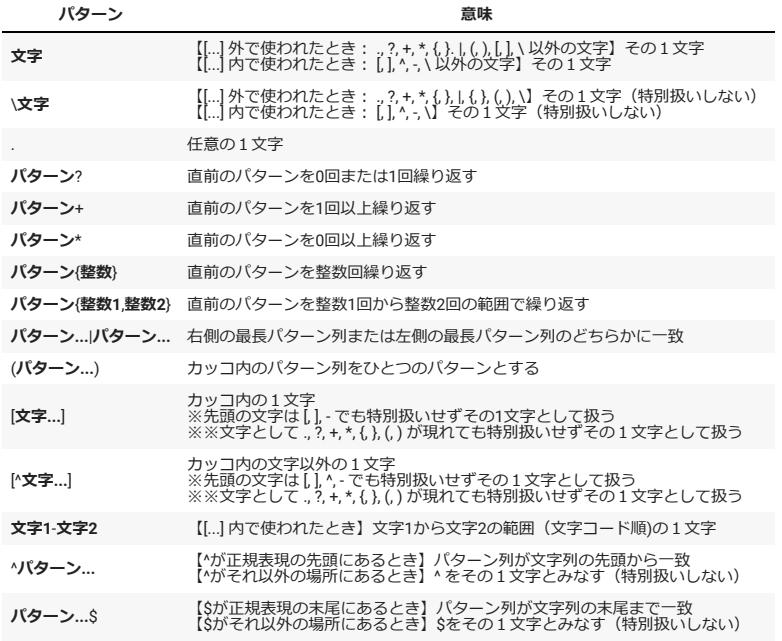

正規表現の書き方のサンプルを下表に示します.

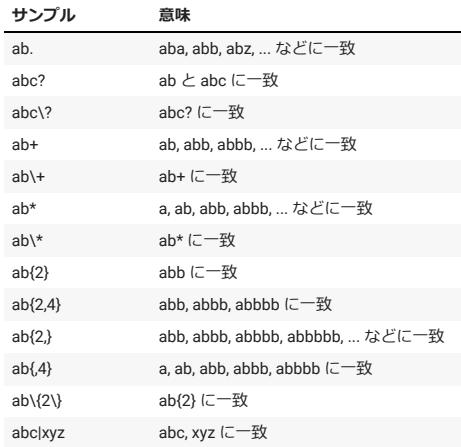

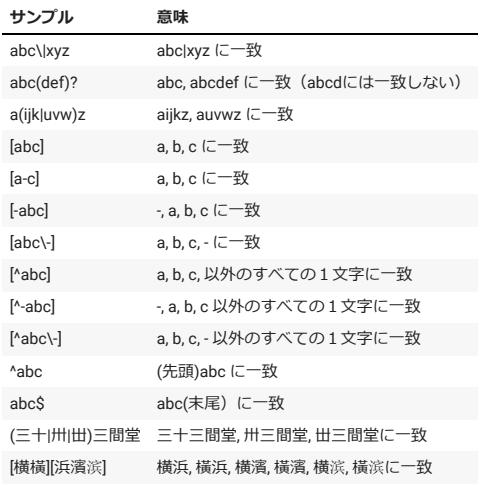

# 付録C:異体字同定について

<span id="page-14-0"></span>「横浜」を例に、異体字同定を行う検索と行わない検索を比べてみましょう.

[itaiji\_1.py]

}

```
 1
import json
 2
import codecs
 3
import requests
  4
 5
# 検索条件
 6
query_1 = {
  7
  8
  9
 10
 11
 12
 13
 14
 15
 16
 17
 18
}
 19
query_2 = {
 20
 21
 22
 23
 24
 25
 26
 27
28
 29
 30
 31
}
 32
 33
# API「メタデータ検索(HIT数)」を呼び出す
 34
cmd = "https://api.bridge.nihu.jp/v1/integratedsearch/metadatas/search-hits"
 35
result_1 = requests.post(cmd, json=query_1).json()
 36
result_2 = requests.post(cmd, json=query_2).json()
 37
 38
# 検索結果を画面に出力する(pretty printing)
 39
print(json.dumps(result_1, indent=2, ensure_ascii=False))
 40
print(json.dumps(result_2, indent=2, ensure_ascii=False))
            'query': {
                     'conditions': [
                             {
                                       'query': {
                        'field': "title",
                        'term': "横浜",
                        'match': "contain" # 部分一致:異体字同定を行う
                                      }
                             } 
                    ]
            }
            'query': {
                     'conditions': [
                             {
                                       'query': {
                                               'field': "title",
                                               'term': "横浜",
                                               'match': "regex" # 正規表現:異体字同定を行わない
                                      }
                             } 
                    ]
            }
       {
         "info": {
             "statusCode": 0,
            "total": 3866
         }
      }
       {
         "info": {
             "statusCode": 0,
            "total": 3787
         }
```
検索数に79件の食い違いが生じました.異体字による「横浜」表記が含まれていることがわかります.(実際にはすべて「横濱」という表記 でした.)

異体字同定のためのテーブルはnihuBridge[の「機構本部内蓄積データ」のうち「単漢字異体字データテーブル」](https://bridge.nihu.jp/accumulateddata_detail/18045149)として公開しています. 「横」と「浜」はそれぞれ以下の異体字が定義されています.

**文字 UCS 文字 UCS 文字 UCS** 横 U+6A2A 橫 U+6A6B 浜 U+6D5C 濱 U+6FF1 滨 U+6EE8

異体字同定を正規表現による検索で表現すると、たとえば以下のようになります.

[itaiji\_2.py]

```
 1
import json
 2
import codecs
 3
import requests
 4
 5
# 検索条件
 6
query = {
  7
  8
  9
 10
 11
 12
 13
 14
 15
 16
 17
 18
}
 19
 20
# API「メタデータ検索(HIT数)」を呼び出す
 21
cmd = "https://api.bridge.nihu.jp/v1/integratedsearch/metadatas/search-hits"
 22
response = requests.post(cmd, json=query)
 23
result = response.json()
 24
 25
# 検索結果を画面に出力する(pretty printing)
 26
print(json.dumps(result, indent=2, ensure_ascii=False))
            'query': {
                     'conditions': [
                             {
                                      'query': {
                                              'field': "title",
                        'term': "[横橫][浜濱滨]",
                        'match': "regex"
                                     }
                            }
                    ]
           }
       {
```
 $"info"$ : { "statusCode": 0, "total": 3866 } }

# 付録D:メタデータについて

<span id="page-15-0"></span>API「メタデータ検索(HIT数)」およびAPI「メタデータ検索」において, 検索フィールド名および取得フィールド名として指定できるフィー ルド,ならびにAPI「メタデータ取得」にて取得できるフィールドについての情報を下表に示します. メタデータは, [Dublin Core](https://www.dublincore.org/) および [schema.org](https://schema.org/) との整合性を考慮して設計されています.

4番のフィールド「状態(status)」は, 1~5までの値を取り, それぞれ, 1:提供2:提供準備,3:休止,4:移転,5:廃止の意味を表わします.

16番のフィールド「今後の更新の有無(futureUpdates)」は,0もしくは1の値を取り,それぞれ,0:なし,1:ありの意味を表わします.

30番のフィールド「対象空間範囲(spatial)」は,「(南端の緯度,西端の経度),(北端の緯度,東端の経度)」の形の文字列でデータが格納されてい ます. 緯度と経度は十進法度単位で書き表します. すなわち, 分と秒を十進小数に変換(1分=1/60, 1秒=1/3600) して与えます. 南緯と西経 は負の数で,北緯と東経は正の数で表します.

31番のフィールド「対象時間範囲(temporal)」は,「始まりの日時,終わりの日時」の形の文字列でデータが格納されています.日時はISO 8601のフォーマットで書かれています.

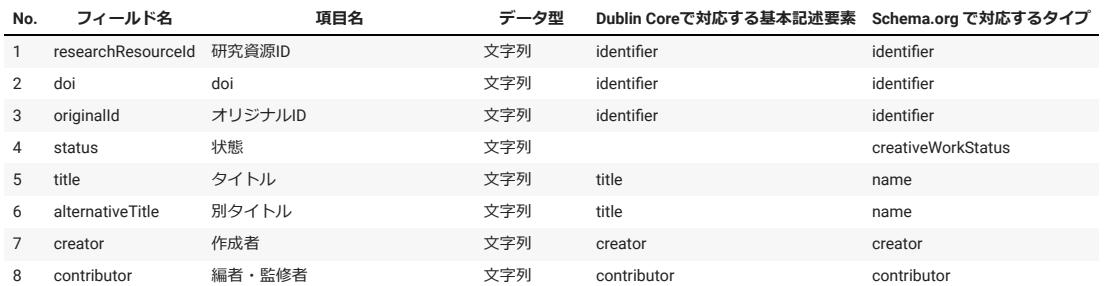

33~35番のフィールドは,検索フィールド名としては指定できません.

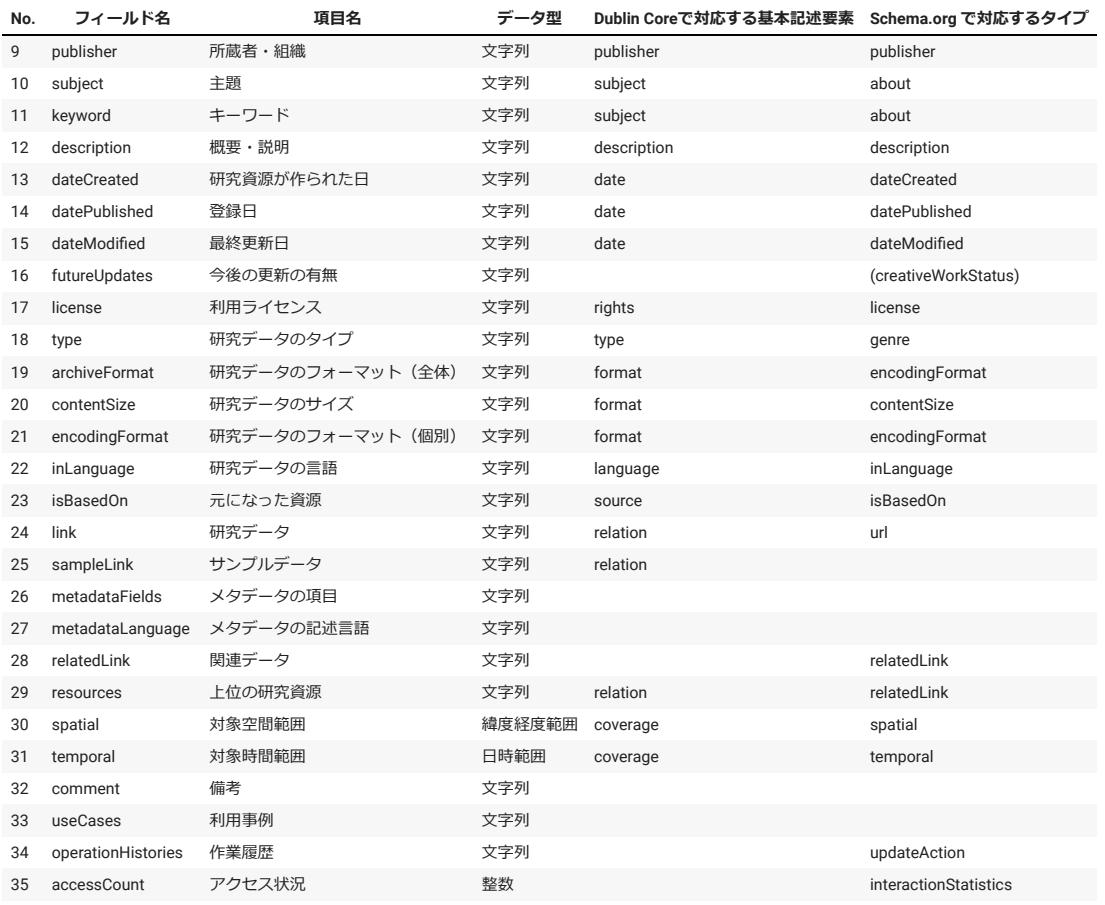

# ▼ 付録E:データベース一覧

<span id="page-16-0"></span>検索対象として選べるデータベースとそのデータベースIDは,以下のように,API「データベース一覧取得」によって求めることができます.

#### [dblist.py]

```
 1
import json
 2
import codecs
 3
import requests
  4
 5
# API「データベース一覧取得」を呼び出す
 6
cmd = "https://api.bridge.nihu.jp/v1/integratedsearch/databases/list"
 7
response = requests.post(cmd, json='')
 8
result = response.json()
 \Omega 10
# 検索結果を画面に出力する(pretty printing)
 11
#print(json.dumps(result, indent=2, ensure_ascii=False))
 12
 13
# 機関名とデータベース名の一覧を表示する
 14
print('No.,データベースID,データベース名,所蔵機関')
15 i = 1 16
for institute in result['institute']:
 17
         for database in institute['database']:
        print(f'{i},{database["databaseSearchId"]},{database["databaseName"]},{institute["instituteName"]}')
 18
 19
        i = i + 1No.,データベースID,データベース名,所蔵機関
                                                                                                                   人
    1.nmih kanzousirvou,館蔵資料,国立歴史民俗博物館
     2,nmjh_kanzoucyuusei,館蔵中世古文書,国立歴史民俗博物館
     3,nmjh_kanzoukinsei_kindai,館蔵近世・近代古文書,国立歴史民俗博物館
    4,nmjh_kanzoukisyuutokugawake,館蔵紀州徳川家伝来楽器,国立歴史民俗博物館
    5,nmjh_kanzoubukibugu_jitubutu,館蔵武器武具(実物資料),国立歴史民俗博物館
    6,nmjh_kanzoubukibugu_bunken,館蔵武器武具(文献史料),国立歴史民俗博物館
    7,nmjh_kanzounisikie,館蔵錦絵,国立歴史民俗博物館
    8,nmjh_kanzou_futokoronitamarumorokuzu,館蔵『懐溜諸屑』,国立歴史民俗博物館
    9.nmih kanzounomurasyoujirou,館蔵野村正治郎衣裳コレクション,国立歴史民俗博物館
    10,nmjh_kanzousensyokuyoukatagami,館蔵染色用型紙,国立歴史民俗博物館
    11,nmjh_kanzoujoumonjidaiibutu,館蔵縄文時代遺物,国立歴史民俗博物館
    12,nmjh_kanzousousingu,館蔵装身具,国立歴史民俗博物館
    13,nmjh_kanzoutakamatukinribon,館蔵高松宮家伝来禁裏本,国立歴史民俗博物館
    14,nmjh_kaneakikyouki,兼顕卿記,国立歴史民俗博物館
    15,nmjh_tosyomokuroku,歴博図書目録,国立歴史民俗博物館
    16,nmjh_nihonsyouen,日本荘園,国立歴史民俗博物館
    17,nmjh_syouenkankei,荘園関係文献目録,国立歴史民俗博物館
    18,nmjh_jiyuuminkenundou,自由民権運動研究文献目録,国立歴史民俗博物館
```
19,nmjh\_munafuda,棟札,国立歴史民俗博物館 20,nmjh\_kodai\_cyuusei\_tosiseikatusi,古代・中世都市生活史,国立歴史民俗博物館 21,nmjh\_edosyounin\_syokuin,江戸商人・職人,国立歴史民俗博物館 22,nmjh\_cyuseiseisatu\_seisatu,中世制札(制札),国立歴史民俗博物館 23,nmjh\_cyuseiseisatu\_bunken,中世制札(文献),国立歴史民俗博物館 24.nmih\_chuseitihoutosi\_tosi,中世地方都市(都市),国立歴史民俗博物館 25.nmjh\_chuseitihoutosi\_bunken,中世地方都市(文献),国立歴史民俗博物館 26,nmjh\_toujikisyutudoiseki\_iseki,陶磁器出土遺跡(遺跡),国立歴史民俗博物館 27,nmjh\_toujikisyutudoiseki\_bunken,陶磁器出土遺跡(文献),国立歴史民俗博物館 28,nmjh\_doguu,土偶,国立歴史民俗博物館 29,nmjh\_kinseiyougyouiseki,近世窯業遺跡,国立歴史民俗博物館 30,nmjh\_kinseiyougyoukankei,近世窯業関係主要文献目録,国立歴史民俗博物館 31,nmjh\_jyoukanjyoukahakkutu\_iseki,城館城下発掘(遺跡),国立歴史民俗博物館 32, nmjh\_jyoukanjyoukahakkutu\_bunken, 城館城下発掘(文献), 国立歴史民俗博物館 33,nmjh\_yayoisekkiiseki\_iseki,弥生石器遺跡(遺跡),国立歴史民俗博物館 34,nmjh\_yayoisekkiiseki\_zumen,弥生石器遺跡(図面),国立歴史民俗博物館 35,nmjh\_tougokuitabi\_syozai,東国板碑(遺跡等),国立歴史民俗博物館 36,nmjh\_tougokuitabi\_itabi,東国板碑(板碑),国立歴史民俗博物館 37,nmjh\_tougokuitabi\_bunken,東国板碑(文献),国立歴史民俗博物館 38,nmjh\_nihonminzokugakubunken,日本民俗学文献目録,国立歴史民俗博物館 39,nmjh\_minzokugoi,民俗語彙,国立歴史民俗博物館 40,nmjh\_zokusin,俗信\_動植物編,国立歴史民俗博物館 41,nmjh\_zokusinsb,俗信\_身体・病編,国立歴史民俗博物館 42,nmjh\_bunkazai\_ronb,文化財材料(色材)知識,国立歴史民俗博物館 43,nmjh\_japaneseamerican,日系アメリカ移民,国立歴史民俗博物館 44,nmjh\_siebold,シーボルト父子関係資料,国立歴史民俗博物館 45,nmjh\_ir,国立歴史民俗博物館学術情報リポジトリ,国立歴史民俗博物館 46,nmjh\_jomonyayoi\_shurakuiseki,縄文・弥生集落遺跡,国立歴史民俗博物館 47, nijl\_syuzou\_archive, 収蔵歴史アーカイブズ, 国文学研究資料館 48,nijl\_azumakagami,吾妻鏡,国文学研究資料館 49,nijl\_genjimonogatari,絵入源氏物語,国文学研究資料館 50,nijl\_21daisyuu,二十一代集,国文学研究資料館 51,nijl\_kindaisyosi,近代文献情報(近代書誌・近代画像),国文学研究資料館 52,nijl\_ousyusyozai,コーニツキー版 欧州所在日本古書総合目録,国文学研究資料館 53,nijl\_kohitugire,古筆切所収情報,国文学研究資料館 54,nijl\_siryousyozaijyouhou\_kensaku,史料所在情報・検索,国文学研究資料館 55,nijl\_sinnaraehon,新奈良絵本,国文学研究資料館 56,nijl\_rekisijinbutu,歴史人物画像,国文学研究資料館 57,nijl\_kokubungakuronbun,国文学論文目録,国文学研究資料館

(おわり)